## **19. Como acessar a previsão de aposentadoria no RH 24 horas?**

[Clique aqui](https://rh24horas.procempa.com.br/rh24horas/login.jsp) para acessar o RH 24 HORAS, faça login com sua matrícula e senha, após siga os seguintes passos:

- 1 Clicar em "PREVISÃO DE APOSENTADORIA".
- 2 Clicar em "VISUALIZAR";
- 3 O sistema gerará um arquivo que pode ser impresso;

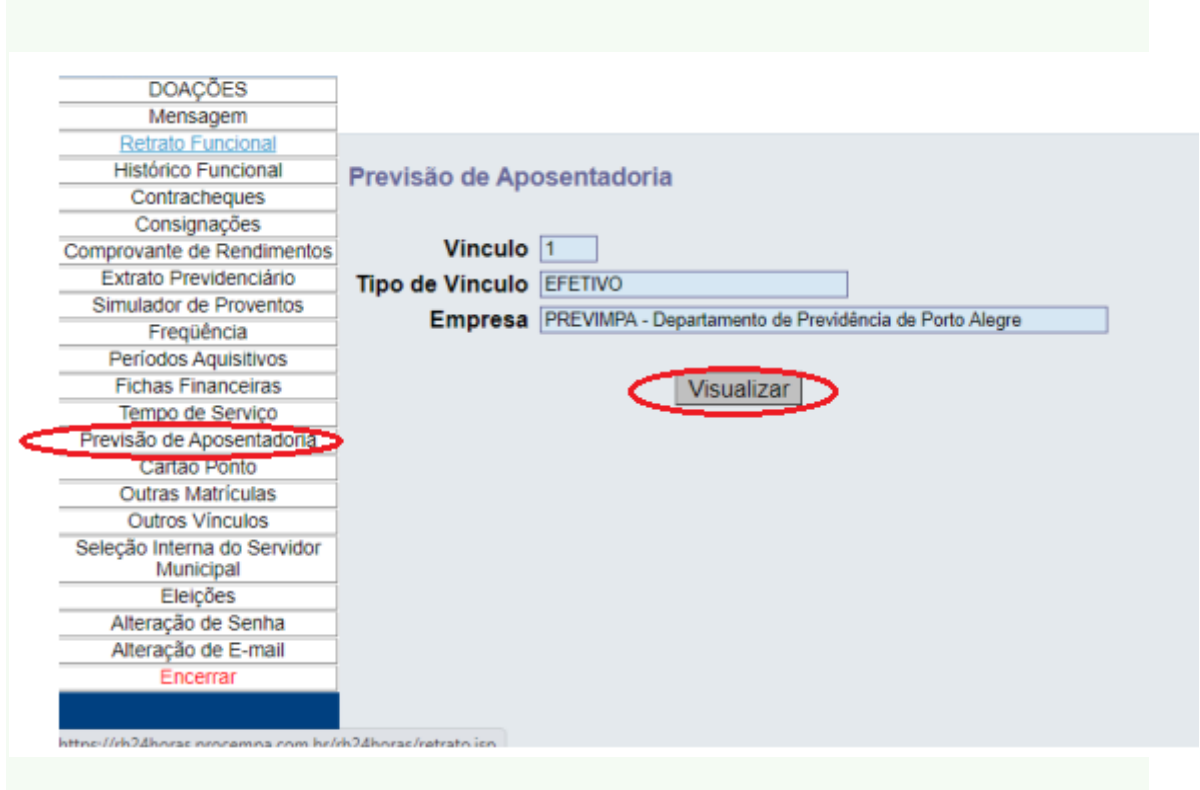